## **نموذج عناصر اإلنتاج )CAPFAC)**

تتضمن قائمة الاختيارات الرئيسية للنموذج ما يل*ى*:

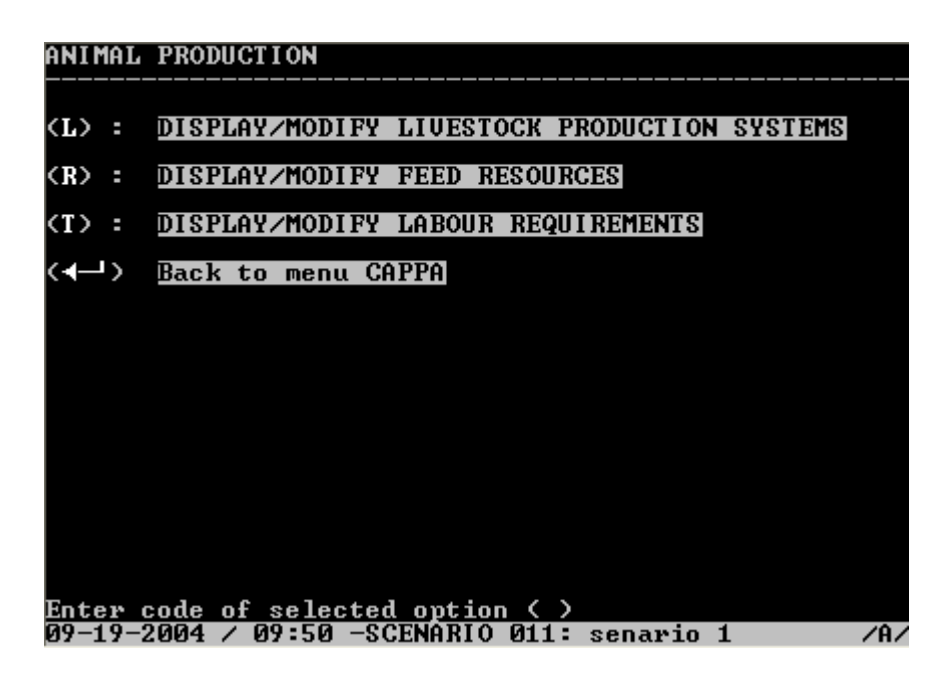

• استخدامات النموذج .

يستخدم نموذج (CAPFAC) لحساب كميات عناصر الإنتاج المطلوبة للإنتاج النباتي وفقاً للتركيب المحصولي الذي تم التتبؤ به لسنة التتبؤ في نموذج الإنتاج النباتي. وهذه العناصر هي: البذور بأنو اعها، الأسمدة، المبيدات الحشر ية، و الطاقة بأنو اعها (عمل بشر ي، حيو انات للعمل، جر ار ات .(

وتحسب كميات كل هذه المدخلات على أساس المحصول وإنتاجيته في كل نوع من أنواع الأراضـي. كما يتم حساب إجمالي الطاقة المطلوبة للزراعة. ويستخدم النموذج من أجل تخصيص إجمالي الاحتياجات من الطاقة فيما بين الطاقة البشرية، الحيوانية، والجرارات حتى نتواءم مع السياسات المرتبطة بهذه المجالات .

تستخدم نتائج هذا النموذج في النماذج التحليلية (CAPLAB) و (CAPECO) ، حيث تستخدم الاحتياجات من العمل لتحليل العمالة الزر اعية، كما تستخدم الجر ار ات لتقدير الاستثمار في الميكنة و استهلاك مدخلات الإنتاج في حساب القيمة المضافة .

في كل نو ع من الأراضي وبالنسبة لكل محصول يقوم نموذج عناصر الإنتاج بالتنبؤ باحتياجات الوحدة (الهكتار) من كل مدخل من مدخلات الإنتاج، ويستخدم النموذج دالة إنتاج خاصة بكل محصول في كل نوع من أنواع الأراضـي، وتربط بين استهلاك وحدة من كل من مدخلات الإنتاج وحجم الناتج المقابل لمها. ويتم حساب إجمالي الاستهلاك من كل مدخل من مدخلات الإنتاج، وذلك بضرب إحتياجات الوحدة باحتمال المساحة المزروعة بكل محصول في كل نوع أرض، وبالتجميع بالنسبة لكل المحاصيل وكل أنواع الأرضي .

• كيف يتفاعل المستخدم مع نموذج (CAPFAC) ؟

**بالضغط على حرف (F (في قائمة كابا الرئيسية تظهر أمامنا الشاشة كما يلي بقائمة االختيار الرئيسية في النموذج .**

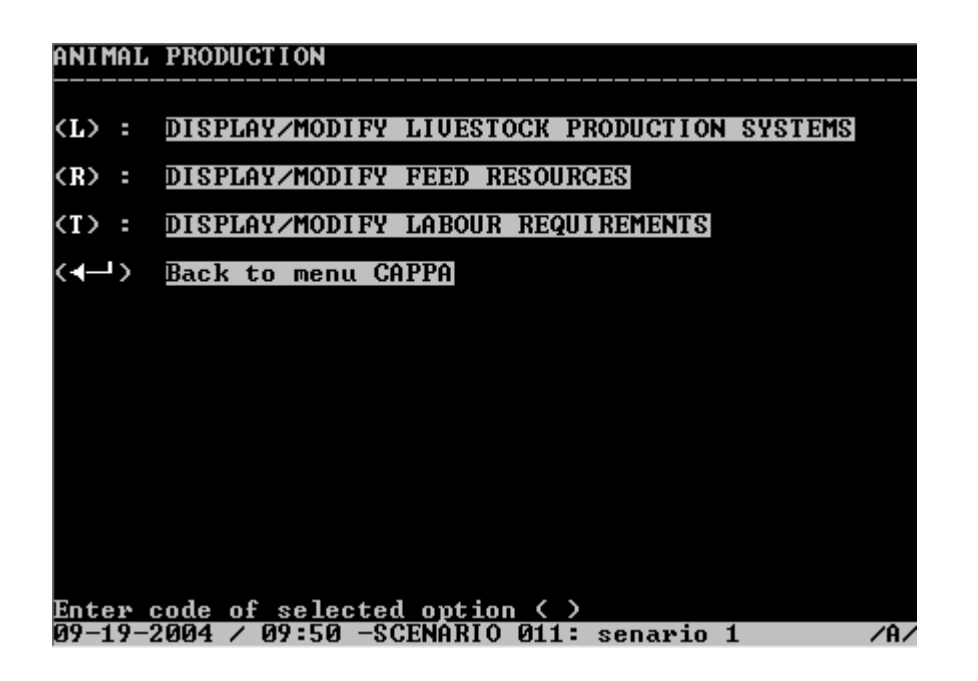

إن اختيار (U) يقودنا مباشرة إلى عرض يتفاعل معه المستخدم، حيث يعرض جدو لا يبين معاملات تحويل العمل الحيواني (يوم عمل) والعمل الآلي (ساعات) إلى مكافى يوم عمل بشري، وذلك في كل من سنتي الأساس والتنبؤ. كما يعرض الاستخدام السنوي الأنواع الثلاث من طاقة العمل، أي بشكل مكافىء يوم عمل بشرى كما يحسب بأيام عمل بالنسبة للعمل البشرى والعمل الحيواني وبساعات عمل بالنسبة للألات، في سنتي الأساس والتتبؤ . كما يعرض الجدول الطاقة السنوية لكل نوع طاقة) مكافىء يوم عمل بشرى) وأخير اً يعرض عدد أيام العمل البشر ي والحيواني وعدد ساعات عمل الآلات .

كما يحدد الجدول البنود التي يمكن للمستخدم أن يعدلها و هي البنود التي تظهر معلمة(Highlighted) ، وخصوصا البنود المتعلقة بسنة الأساس .

أما اختيار (P) فإنه سيعر ض جدو لاً يحدد هيكلاً لمصادر الطاقة بالنسبة لكل محصول، كما يعر ض إنتاجية المحصول في كل نوع من أنواع الأرضي وكذلك المتوسط لعام لإجمالي الأراضي، كما يعرض الاحتياجات من كل نو ع من أنواع الطاقة (البشرية، الحيوانية والآلية) في كل نو ع من الأراضي في سنتي الأساس والنتبؤ. ويعرض هيكل كل نوع من أنواع طاقة العمل على شكل نسب، كما يعرض جدولاً آخر بأنواع الطاقة المختلفة لإجمالي المساحة المحصولية .

وإذا ما اختير (R) فإن لدينا في هذه الحالة أربعة خيارات لاستعراض النتائج (C) :إختيار محصول واحد، (L)إختيار نوع أرض واحدة، (I)إختيار مدخل إنتاج واحد (A) عرض المساحات والإنتاجية .

بعدها يكون الخيار هو العودة إلى قائمة كابا الرئيسية، ولكن يجب التأكد دائماً من أننا قد قمنا بتأكيد ما تم تعديله أو ما تم أخذه من فرضيات مرجعية قبل ضغط المفتاح <sup>لــــ</sup>وإلا فقدنا كل ما تم تعديله أو إدخاله .

• الشكل التالي يبين تسلسل العمليات التي يقوم بها النموذج وعلاقته بالنماذج الأخرى وخصوصا نموذج الإنتاج النباتي، وتوزيع عناصر الإنتاج في السنة المستهدفة (سنة التنبؤ). حيث ينطلق من مدخلات عناصر الإنتاج في سنة الأساس وينتهي إلى تقدير المدخلات المستهلكة من هذه العناصر في سنة التنبؤ .

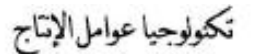

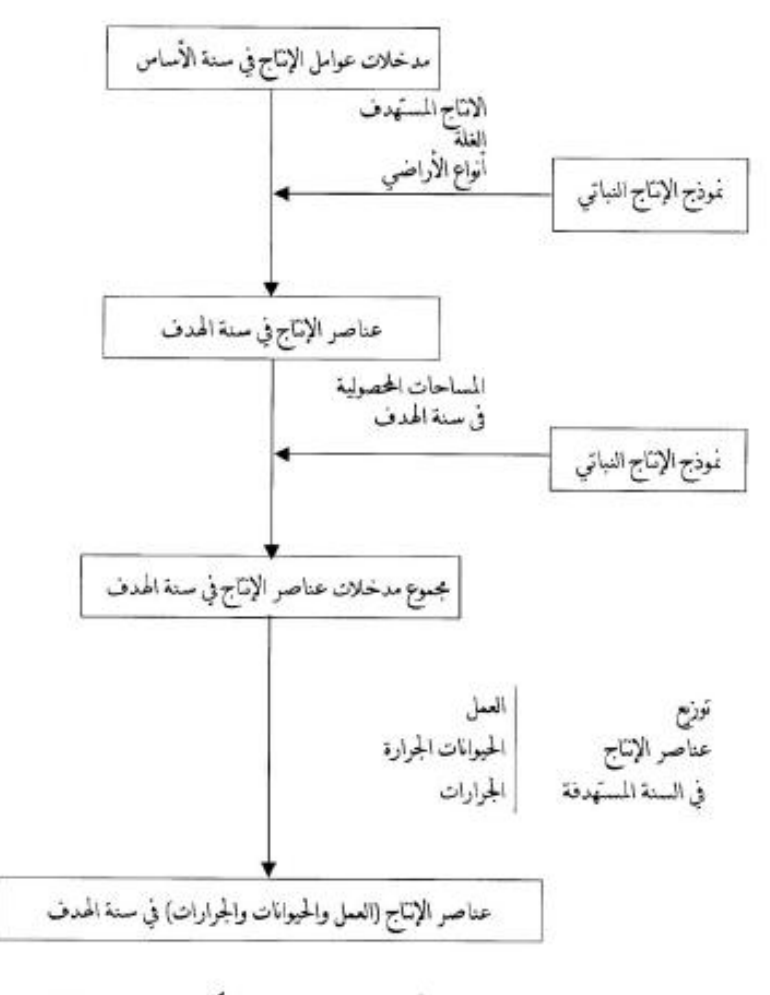

تخمين المدخلات المستهلكة من عوامل الإنتاج

للانتقال إلى النموذج التالي بعد تثبيت آخر بيانات في النموذج فما على المستخدم إلاّ الضغط على <sup>لــــ</sup>ّ وإذا ما خرج المستخدم من السيناريو بعد إكمال النموذج ، فما عليه إلاّ اختيار بند تكملة سيناريو غير مكتمل وبعدها يتم اختيار رقم السيناريو من القائمة. $(\mathrm{C})$